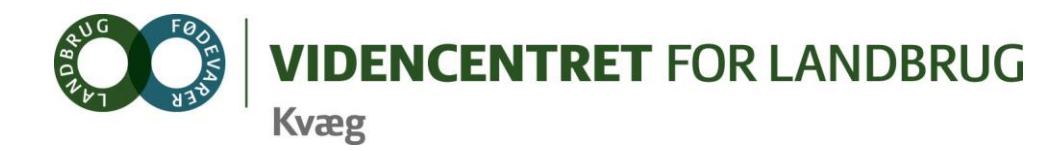

Agro Food Park 15 Skejby DK 8200 Aarhus N

T +45 8740 5000  $F$  +45 8740 5010 E vfl@vfl.dk vfl.dk

#### **Til DMS kontaktpersoner – kvægbrugskontorerne**

Karin Larsen, LandboNord Jørgen Aagreen, AgriNord Niels Martin Nielsen, LandboLimfjord Kaj Kristensen, LandboThy Steen Fjordside (Mette Thorhauge), Lemvigegnens Landbof. Anette Kristensen, Heden og Fjorden Dorthe Lyngby Larsen, Landbo MidtØst Lars Bach Poulsen, Vestjysk Landboforening Ove Sørensen Føns, Jysk Landbrugsrådgivning Søren Lykke Jensen, LRØ Peter Leth Henriksen (Rina Oldager Miehs), Syddansk Kvæg Kim Søgaard, Centrovice Niels Chr. Tramm, Gefion Jørgen Hansen, Bornholms Landboforening

Den Europæiske Union ved Den Europæiske Fond for Udvikling af Landdistrikter og Ministeriet for Fødevarer, Landbrug og Fiskeri har deltaget i finansieringen af projektet.

16. november 2011

# **DMS-Informationsbrev nr. 12 – 2011**

### **Indhold**

- 1. Valg af driftsenhed i DMS
- 2. Erfaringer fra udarbejdelse af Foder- og Produktionsbudget
	- a. Energiudnyttelser hvilket niveau?
	- b. Energibalance hvad skal den være?
	- c. Prissætning af halm og andet grovfoder

Vi er nu midt i budgetsæson 2011/12. En budgetperiode hvor alle oplever at skulle anvende de nye DMS programmer. I dette informationsbrev orienteres om nogle af de generelle udfordringer og problemstillinger, som er gældende for de fleste brugere.

# **1. Valg af driftsenhed i DMS**

# **Prognosen**

To funktioner som kan forveksles:

1. Valg af driftsenhed til ny prognose: Når du opretter en ny prognose, skal du vælge den driftsenhed, du ønsker prognosen udarbejdet på, i indgangsbilledet

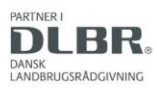

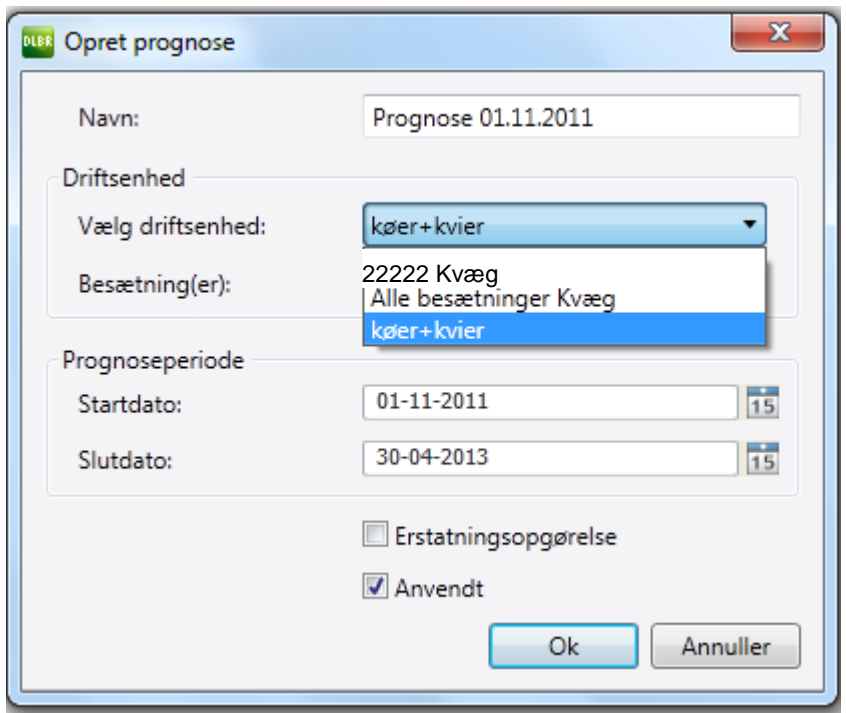

2. I indgangsbilledet for prognosen, bliver der i funktionsbjælken vist de for en given driftsenhed dannede prognoser. Her kan der ikke vælges driftsenheder til prognoser.

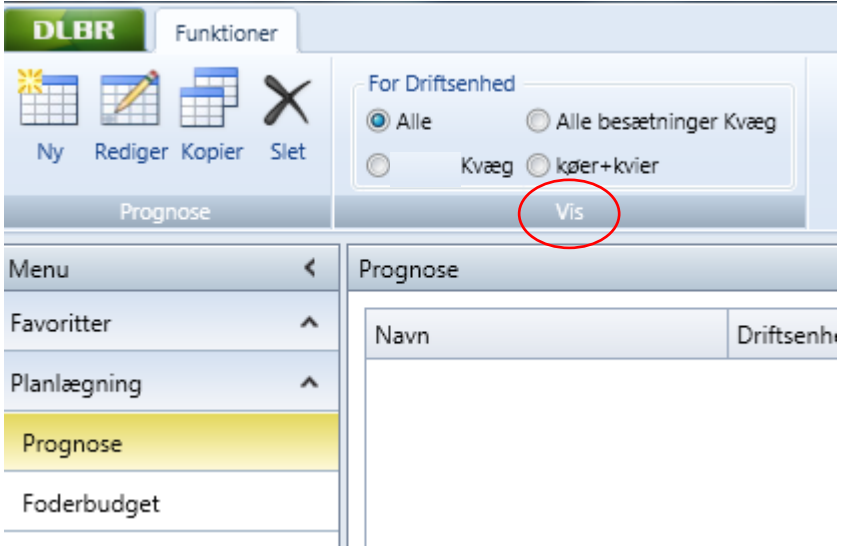

# **2. Erfaringer om udarbejdelse af Foder- og Produktionsbudget i DMS**

# **Energiudnyttelse - hvilket niveau?**

Ved en foderplan i NorFor beskriver man i princippet en fodring med 100 % energiudnyttelse. I Foderkontrol vil den opnåede Energiudnyttelse vil være lavere idet der både sker et spild af foder ved krybben og spild i dyret fx pga. sygdom, stress og brunst mv.

I DMS foderbudget (fanen Grundlag) er der indlagt en standard på 93 % i Energiudnyttelse. Det er vigtigt at tage stilling til niveauet i den enkelte besætning.

### **Hvad betyder det for økonomien i Produktionsbudgettet for 2012, om man vælger 93 % eller 96 % Energiudnyttelse?**

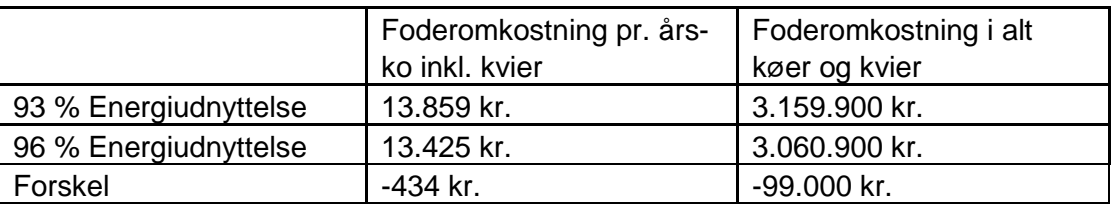

I nedenstående tabel vises et eksempel på en besætning på 228 årskøer, tung race og et ydelsesniveau på 10.600 kg EKM/ årsko, Foderpris 0,23 kr. pr. MJ.

# **Energibalance - hvad skal den være?**

Når man har udarbejdet flere Foderkontroller på malkende køer, golde og kvier på en bedrift, har man en erfaring om hvor mange **MJ/dag** der i gns. bruges til de forskellige dyregrupper.

Ved udarbejdelsen af foderbudgettet er denne viden vigtig for at kunne bestemme energiniveauet. MEN er denne viden ikke tilstede, er den beregnede Energibalance på 100 en guideline.

#### **Hvad betyder det på økonomien om man rammer 100 eller 102 %?**

I nedenstående tabel vises et eksempel på en besætning på 228 årskøer, tung race og et ydelsesniveau på 10.600 kg EKM/ årsko, Energiudnyttelse 93, foderpris 0,23 kr. pr. MJ.

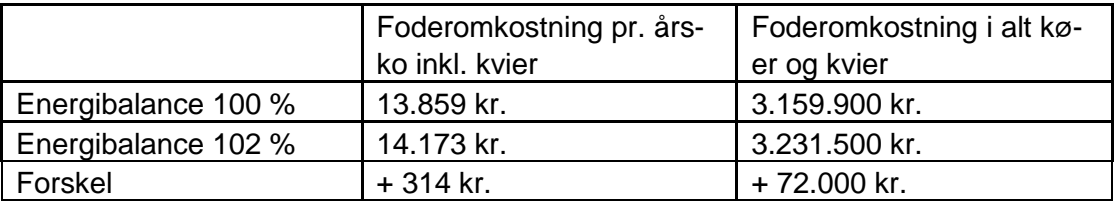

#### **Konklusion**

Det er vigtigt at være bedriftens forudsætninger bevidst, når man vælger Energiniveau og Energiudnyttelse i programmet DMS Foderbudget. Rammer man et par procent fejl i forhold til bedriftens niveau på begge parameter, Energibalance og Energiudnyttelse, kan man ende op med et foderbrug, som afviger 7-800 kr. pr. årsko inkl. kvier.

#### **Prissætning af halm og andet grovfoder**

Der fastsættes hvert år en intern pris på halm på linje med korn og grovfoder, og prisen for halm i budgetterne er 50 øre pr. kg.

Du kan enten taste prisen pr. kg i foderbudgettet (i besætningsfodermidler), eller du kan angive en pris pr. FE i produktionsbudgettet. Hvis du vælger den sidste løsning, skal du være opmærksom på, at Norfor vurderer energiniveauet højere på halm, end Bedriftsløsning gjorde. Vi anbefaler, at du angiver prisen på halm i Besætningsfodermidler.

### **Opdatering af grovfoderprisen**

Flere har efterspurgt, om vi fra centralt hold ajourfører grovfodermidlerne med de nyeste interne priser?.

Det har vi valgt ikke at gøre, for at undgå, at I får en meddelelse om, at fodermidlet er opdateret på Norfor-Fodermiddeltabellen, hver gang I tilføjer et fodermiddel til en opgave.

Vi anbefaler derfor, at du retter prisen på grovfoder i Produktionsbudgettet. Dog ikke halm jf. ovenstående.

### **Fastsættelse af foderprisen i fodermiddeltabellen**

Åben analysen ved at dobbeltklikke på fodermidlet, f.eks. i Foderkontrollen. Vælg "alle foderparametre" og indberet prisen. *Ved halm anbefaler vi at sætte prisen til 50 øre pr. kg.* Ved andre grovfodermidler tastes 16,15 øre pr. kg MJ, hvilket er det beløb som giver 1,20 kr/ $FE<sub>N</sub>$ .

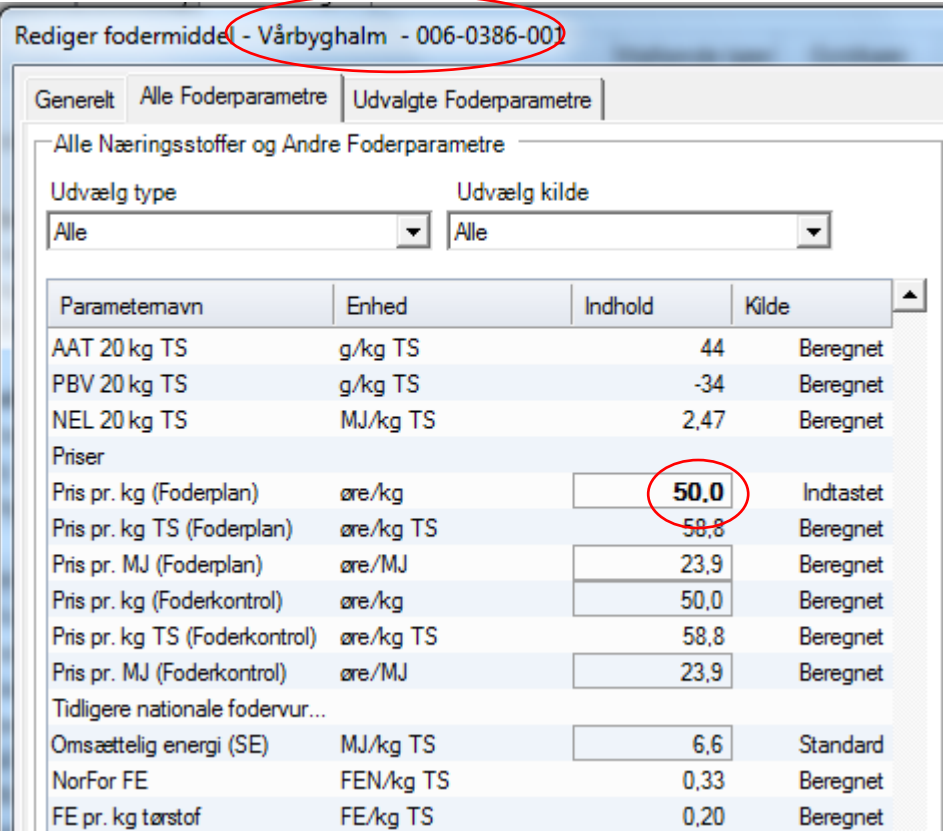

# **Fastsættelse af foderprisen i Produktionsbudgettet**

Under fanen Foderomkostninger kan FE pris bestemmes, og her kan alle grovfodermidlerne(undtaget halm) ændres til 1, 20 kr./FE<sub>N</sub>.

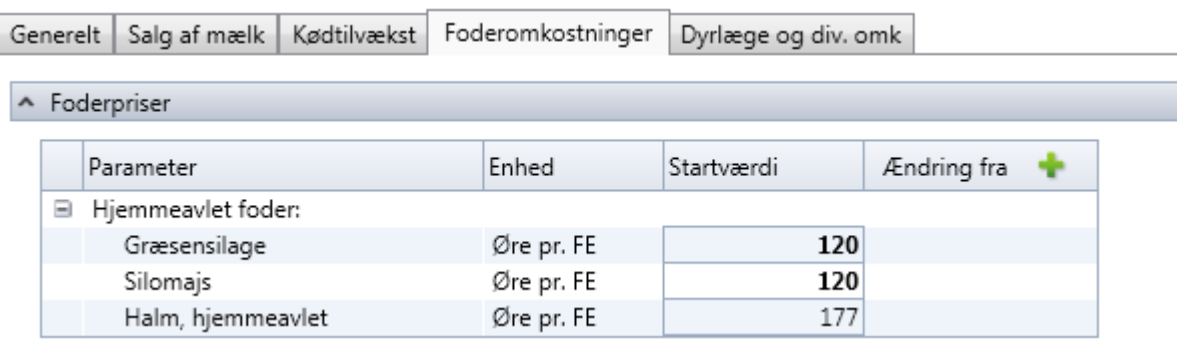

*På vegne af implementeringsgruppen DMS Bo Kær Pedersen, Lone Waldemar og Ole Kristensen*

Venlig hilsen

Ole Hristensen

Ole Kristensen Chefkonsulent Videncentret for Landbrug, Kvæg Økonomi og management

T +45 8740 5311(direkte) M +45 21717784

E olk@vfl.dk

S:\3-Projekter\2011\2164 Demo–Dairy-Management-(DMS)-TURNAROUND-OLK\1-5-DMS-

Projektaktiviteter\SPOC-kontaktpersoner information\Inf brev nr 12 2011- DMS kontaktpersoner.docx